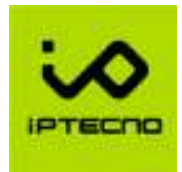

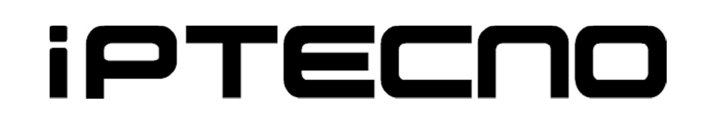

## Dewarping de cámaras Fisheye desde aplicación PegasoLite y PegasoPlus

La tecnologia de Dewarp se usa en las cámaras FISHEYE para ver la imagen en diferentes ángulos tal y como la haría una cámara convencional. Las cámaras FISHEYE, generalmente están instaladas en el centro de la habitación o tienda y permite ver todos los .

Para usar el Dewarp de la cámara FISHEYE:

1. Inicie la aplicación PegasoLite o PegasoPlus desde su teléfono. Conéctese al grabador o a la cámara FISHEYE.

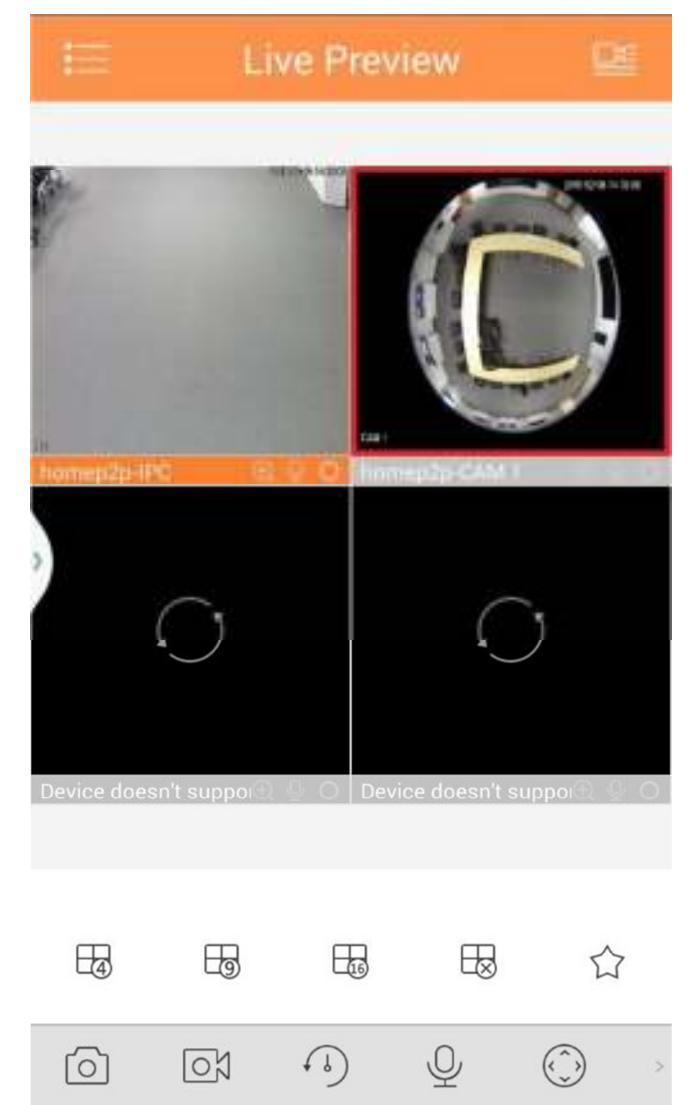

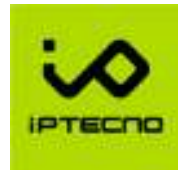

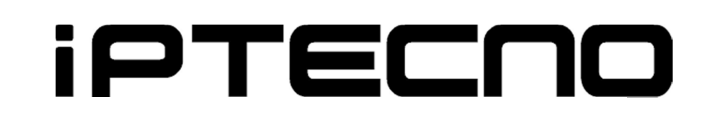

2. Haga doble pulsación sobre la cámara para hacer la imagen a tamaño completo y mueva el menú inferior de la aplicación hasta encontrar el siguiente icono.

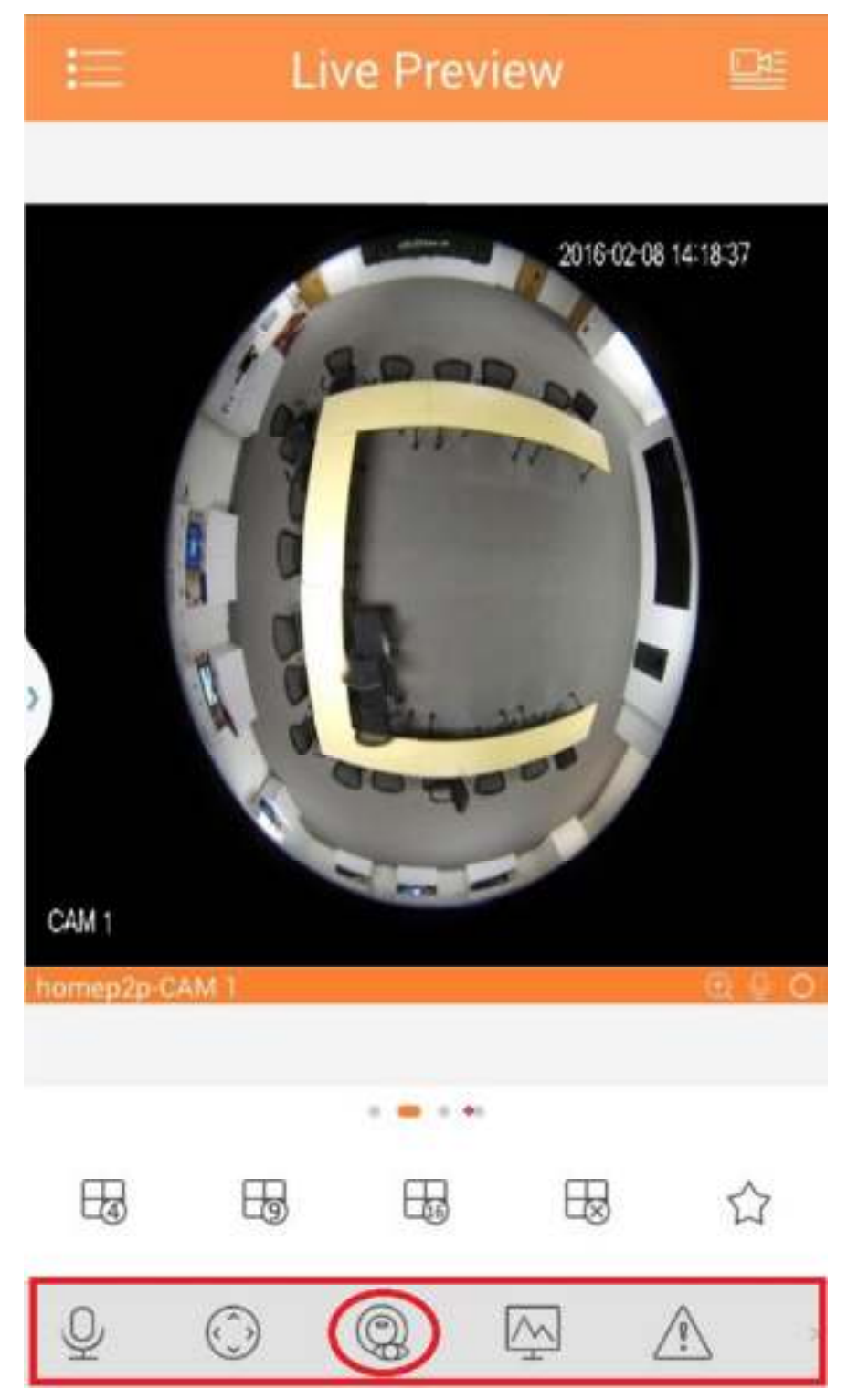

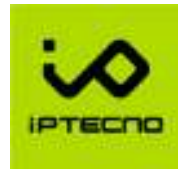

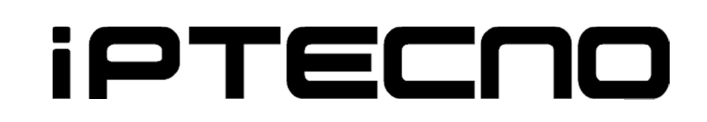

3. Pulse el icono y deslice el dado hacia por la pantalla.

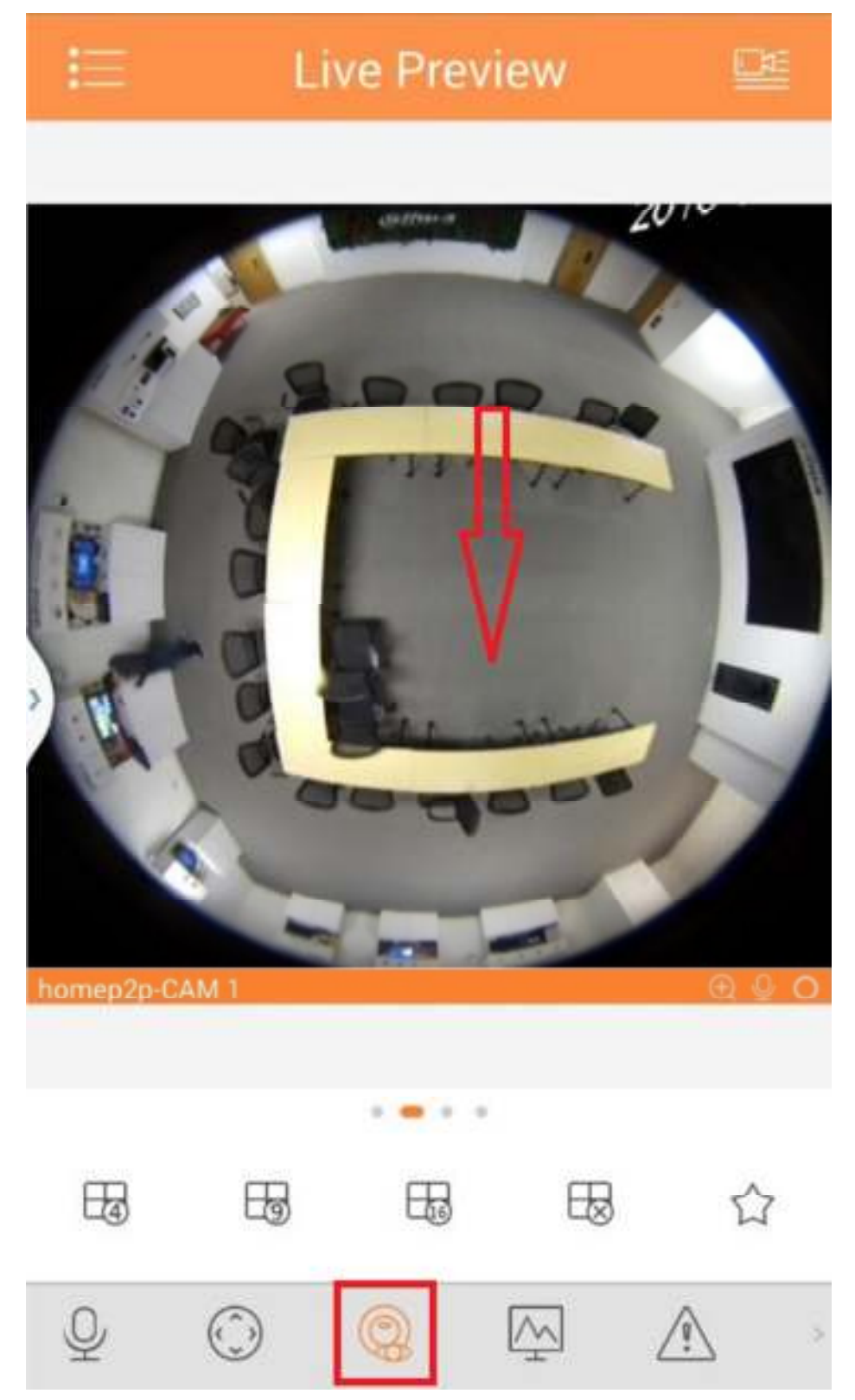

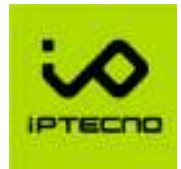

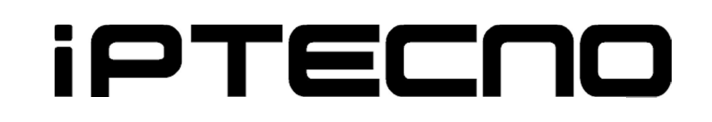

4. A continuación, puede deslizar hacia la izquierda o la derecha el dedo para ver ángulos y vistas diferentes. También puede deslizar el dedo hacia arriba o abajo.

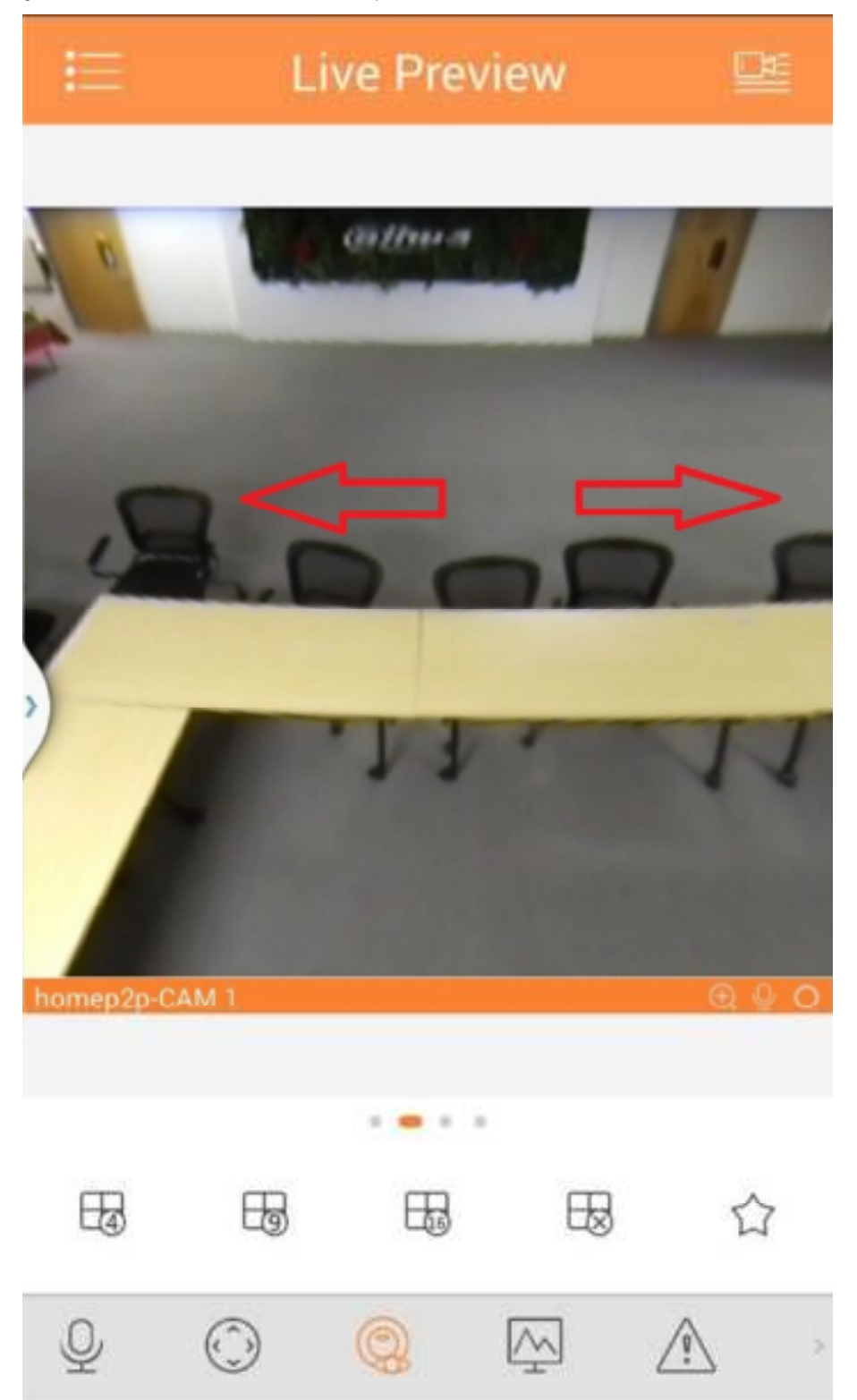

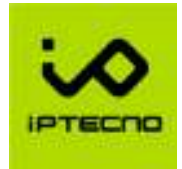

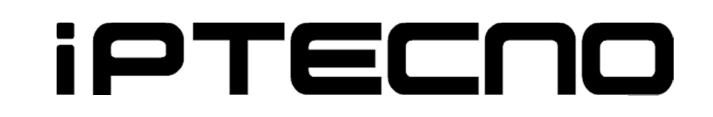

5. Cuando haya visto la parte deseada, puede volver a pulsar el icono para volver a la vista 360º.

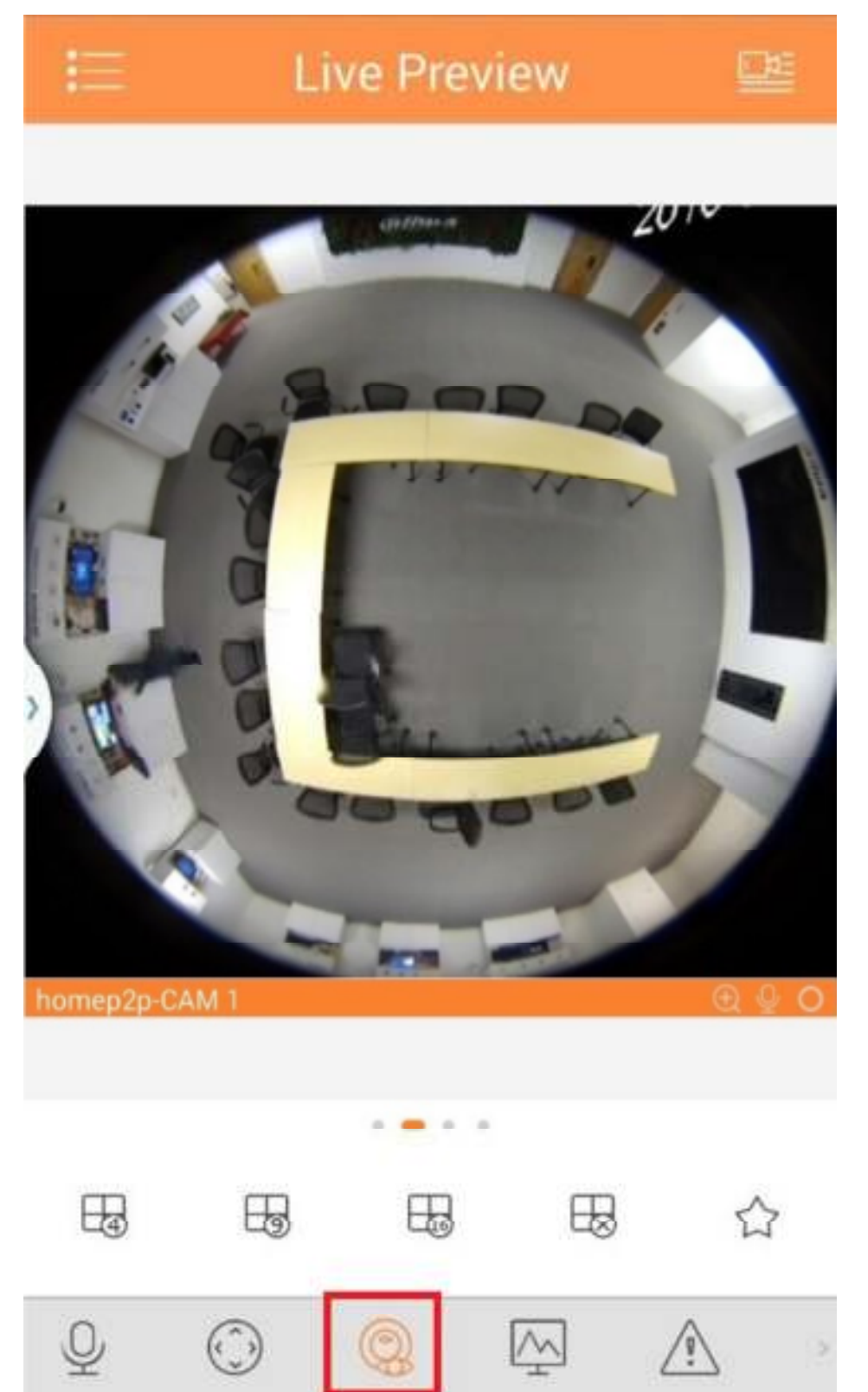